В цьому інструменті ми можемо аналізувати динаміку популярності пошукових запитів за критеріями. Як тільки ми вводимо запит ,то під ними одразу можемо обрати потрібний нам регіон, період часу, потрібні категорії та напрямок пошуку. Відразу отримуємо перший графік, саме він буде показувати популярність даного запиту по введеним нами критеріям. В Google Trends ми не можемо дізнатися точку кількість запитів, але на графіку ,якщо навести курсор на потрібну нам точку, то отримаємо рівень популярності у заданий час, виражений у процентному співвідношенні до найбільшої кількості запитів за цей час. Я не вважаю це недоліком, адже на прикладі WordStat ми бачимо що точна кількість дає нам тільки кількісний показник введеного запиту, а не якісний.

Даний інструмент не тільки зацікавить учнів до вивчення актуальної теми уроку, але і розширить пізнання в даній пошуковій системі. Саме для висвітлення актуальності теми уроку, на мою думку, доцільно використати інструмент Google Trends.

## **Список використаних джерел**

- 1. Мотивація навчальної діяльності. [Електронний ресурс] Режим доступу: https://pidruchniki.com/17450602/psihologiya/motivatsiya\_navchalnoyi\_diyalnosti
- 2. Частотность запросов в Google: инструменты и способы определения. [Електронний ресурс] Режим доступу: https://vc.ru/seo/45861-chastotnost-zaprosov-v-google-instrumenty-i-sposoby-opredeleniya
- 3. Google Trends руководство как пользоваться. [Електронний ресурс] Режим доступу: https://livepage.pro/knowledge-base/google-trends.html

**Анотація. Гавриленко М. Статистика запитів Google.** *У роботі розкрито як можна зацікавити учнів до навчання, за допомогою висвітлення актуальності теми через статистику запитів у пошуковій системі Google. Розглянуто інструмент GoogleTrends та робота з ним.*

*Ключові слова: зацікавленість учнів, статистика запитів Google, GoogleTrends*

**Аннотация. Гавриленко М. Статистика запросов Google.** *В работе раскрыто как можно заинтересовать учеников к обучению, с помощью определения актуальности теми через статистику запросов в поисковой системе Google. Рассмотрен инструмент GoogleTrends и работа с ним. Ключевые слова: заинтересованность учеников, статистика запросов Google, GoogleTrends*

**Abstract. Gavrilenko M. Google Query Statistics.** *The article reveals how students can be interested in learning, by determining the relevance of those through the statistics of queries in the Google search engine. Considered a tool GoogleTrends and work with him.*

*Keywords: Student Interests, Google Query Stats, Google Trends*

**Дар'я Дериземля** *Сумський державний педагогічний університет імені А.С. Макаренка, м. Суми Науковий керівник – А.О. Юрченко*

## **ОСОБЛИВОСТІ СТВОРЕННЯ СФЕРИЧНОГО ПАНОРАМНОГО ЗОБРАЖЕННЯ**

На сьогоднішній день в Інтернеті все більше можна зустріти велику кількість панорамних зображень. Різні види панорам є популярними у соціальних мережах, на різних сайтах компаній, закладах навчання тощо. Вони справляють велике враження на звичайних користувачів [3].

Зробити панорамну фотографію, на сьогоднішній день, не є складним завданням, так як сучасні мобільні пристрої дозволяють робити такі зображення. Поряд із подібними пристроями існує велика кількість програм, що дозволяють створити панорамні зображення із певного набору звичайних, серед таких виділимо – Image Composite Editor або звичайний графічний редактор Adobe Photoshop.

Так, за допомогою програми Image Composite Editor можна створити детальну панорамну фотографію та використовувати цю програму для різноманітних експериментів у галузі фотографії. Один з них має назву Gigapixel ArtZoom [4]. В цьому експерименті з панорамним фото «склеїли» близько 2400 фотографій по 22 Мегапікселя. Знімки отримали за допомогою камери Canon 1Ds Mk III з об'єктивом на 400 мм. Результатом стала детальна панорама Сієтла з оглядом на 360 градусів (рис. 1).

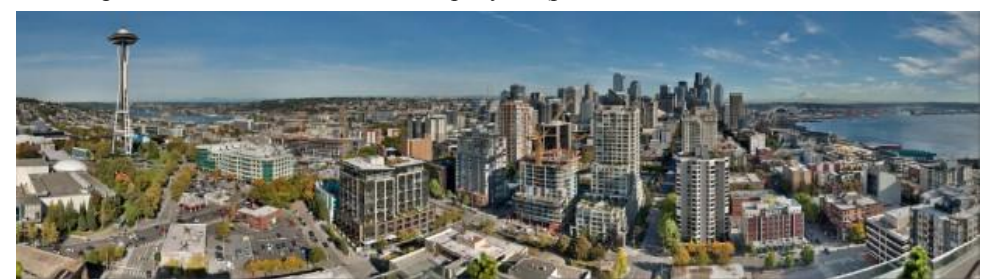

**Рис. 1. The Seattle Gigapixel ArtZoom**

Зазвичай, для створення панорами у більшості програм необхідно виконати лише чотири кроки: імпортувати фотографії, з'єднати їх, обрізати та експортувати [1].

Легко і швидко, можна перетворити панорами, в привабливі, мініатюрні планети, використовуючи графічний редактор у якого є така функція, наприклад у програмі Adobe Photoshop. Такі панорамні знімки виглядають цікавими. Цей спосіб додає додатковий елемент творчості, перетворюючи стандартні панорами в мініатюрні планети (рис. 2).

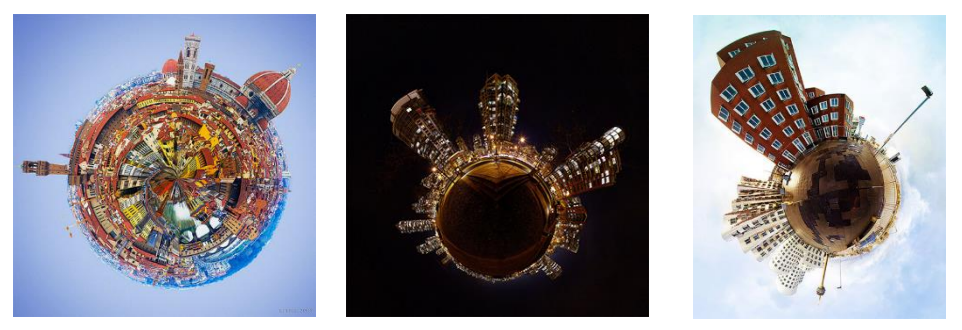

**Рис. 2. Приклад стереографічних проекцій**

Для досягнення мети зробити таку сферичну панораму за допомогою графічного редактора можна взяти практично будь-який панорамний знімок (рис. 3), але є моменти, які покращать кінцевий результат, а саме:

 Кут огляду панорами повинен бути 360 градусів – дозволяє краще з'єднати краї воєдино. Більш вузькі кути теж підійдуть, але, можливо, буде потрібно зробити додаткову роботу, щоб кольори і текстури були однакові на краях панорами і підходили один до одного.

 Співвідношення сторін (відношення ширини до висоти) фотографії впливають на гладкість планети. Ширші зображення, як правило, виробляють більш гладкі поверхні планети, а більш вузькі панорами можуть дати великі зміни висоти.

 Безхмарне небо, як правило, має кращий результат, хоча хмари можуть дати цікавий розтягнутий ефект.

 Низ фотографії буде стиснутий в круг для формування центру планети, а це може привести до деякого спотворення. Як і з небом, гладкі текстури, такі як трава або пісок виглядають краще.

 Горизонт повинен бути ідеально вирівняний, щоб краї зійшлися коректно, без сходинок. Якщо знімок не підходить за цим параметром, то його можна підправити в графічному редакторі.

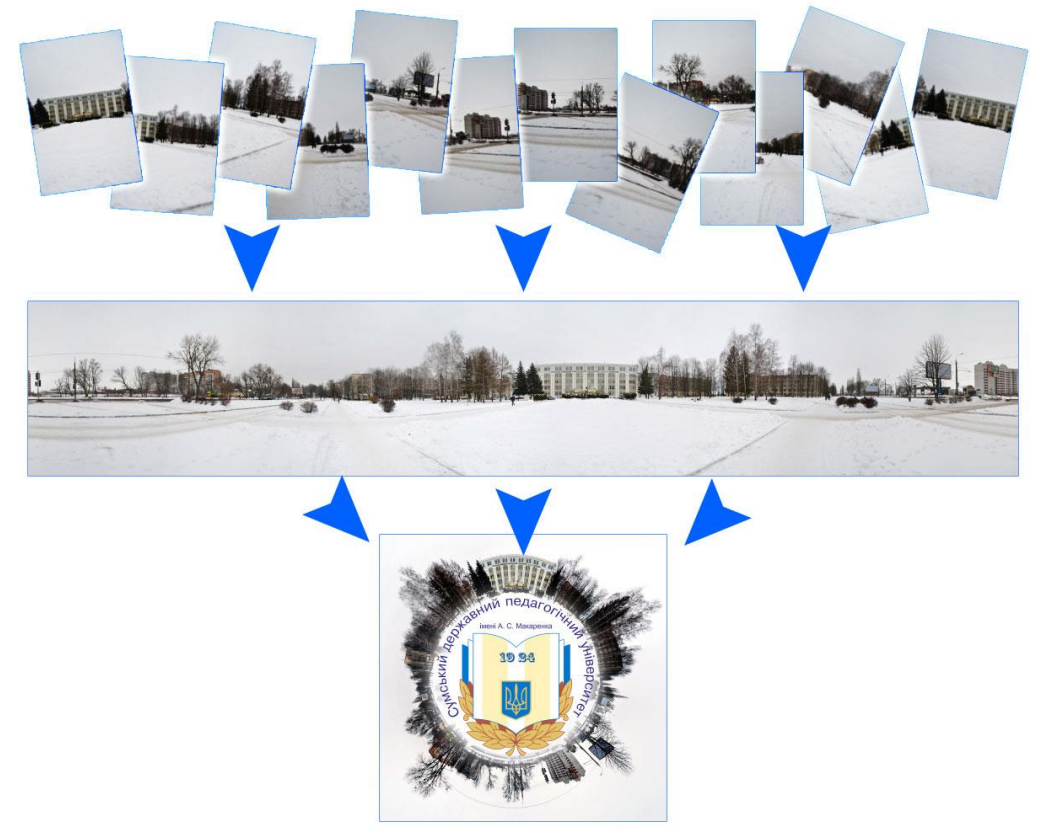

**Рис. 3. Етапи створення сферичного панорамного зображення**

Таким чином, можна вважати процес створення панорамних фотографій не дуже складним, але він передбачає цілісну та витриману діяльність. Зазначимо, що сучасний рівень розвитку веб-технологій дозволив значно розширити можливості цифрових панорам, дозволяючи розміщувати їх в мережі Інтернет, при цьому зацікавлюючи все більше людей до їх створення [3].

## **Список використаних джерел**

- 1. Панорамна фотографія. Вікіпедія. URL: https://uk.wikipedia.org/wiki/Панорамна\_фотографія (дата звернення 07.11.2018).
- 2. Обзор программ для создания панорам. URL: https://sovety.pp.ua/index.php/ru/obzory/grafika/3253-obzorprogramm-dlya-sozdaniya-panoram (дата звернення 07.11.2018).
- 3. Юрченко А.О., Дериземля Д.С. До питання про цифрові панорами та програмні засоби для їх створення. Україна майбутнього: перспективи інтеграції та інноваційного розвитку: Матеріали міжнародної науковопрактичної конференції (м. Суми, 12-14 вересня 2018 р.). Суми : СумДПУ імені А.С. Макаренка, 2018. С. 83-85.
- 4. The Seattle Gigapixel ArtZoom Microsoft Research. URL: https://www.microsoft.com/enus/research/project/the-seattle-gigapixel-art-zoom/ (дата звернення 07.11.2018).

**Анотація. Дериземля Д. Особливості створення сферичного панорамного зображення.** *У тезах розглянуто можливості створення сферичних панорамних зображень. Розглянуто особливості підготовки та етапи створення панорами у спеціалізованому програмному забезпеченню.* 

*Ключові слова: панорама, сферична панорама, стереографічна проекція.*

**Аннотация. Дериземля Д. Особенности создания сферического панорамного изображения.** *В тезисах рассмотрены возможности создания сферических панорамных изображений. Рассмотрены особенности подготовки и этапы создания панорамы в специализированном программном обеспечении. Ключевые слова: панорама, сферическая панорама, стереографическая проекцияю.*

**Abstract. Derizemlya D. Features of creating a spherical panoramic image.** *The thesis considers the possibility of creating spherical panoramic images. The peculiarities of preparation and stages of panorama creation in specialized software are considered.*

*Key words: panorama, spherical panorama, stereographic projection.*

**Анастасія Карпичко** *Сумський державний педагогічний університет імені А.С. Макаренка, м. Суми karpychko.nastya@gmail.com Науковий керівник – О.М. Удовиченко*

## **ТЕХНОЛОГІЇ МОБІЛЬНОГО ЗВ'ЯЗКУ 3G**

3G (англ. 3rd Generation) – «третє покоління технології мобільного зв'язку» – набір послуг, який включає високошвидкісний мобільний доступ до мережі Інтернет та технологію радіозв'язку.

Мережі третього покоління працюють на частотах дециметрового діапазону (близько 2 ГГц), швидкість передачі даних становить понад 2 Мбіт/с [1]. Такі мережі надають можливість організувати відеозв'язок, дивитись на мобільному телефоні фільми й телепрограми та ін.

У 2001-му році винайшли UMTS (Універсальна Мобільна Телекомунікаційна Система) – технологія стільникового зв'язку, і CDMA (Множинний доступ з кодовим розділенням каналів) – технологія мультиплексування, з частотою в 2100 МГц [2].

З цими нововведеннями з'явилася можливість не тільки чути співрозмовника, але і бачити його через відеозв'язок. Звук став набагато якіснішим, зникли шуми, слова більше не уривалися. Мережа збільшила свою ємність, перестала перевантажуватися. Завдяки цьому стало зовсім неважливим, говорить одночасно одна тисяча людей, чи цілий мільйон. Якість передачі сигналу все одно лишалася на вищому рівні, тому комфортність спілкування одразу ж підвищилася ще на кілька рівнів.

Ще однією особливістю та дуже вагомим плюсом 3G стало зменшення випромінення телефонів. Тепер їм не доводилося так сильно «напружуватися», тому в конструкції стали використовувати елементи, які практично не видають шкідливих променів.

UMTS більш розповсюджений в основному в Європі, CDMA2000 – в Азії та США [1].

В Україні 3G інтернет почав з'являтися з величезним запізненням. Для деяких міст він ще досі є новинкою, а в селах чи горах досі доводиться користуватися 2G. У Європі і Америці вже більшість людей користуються 4G, а всі нові моделі телефонів розробляються під цей стандарт, тож і Україна поступово переходить на цей стандарт, а отже ми отримаємо можливість зробити своє спілкування ще комфортнішим.